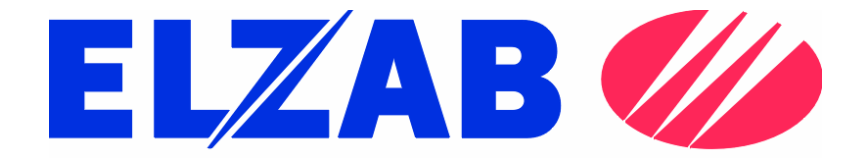

## Seria MS9500 Voyager®

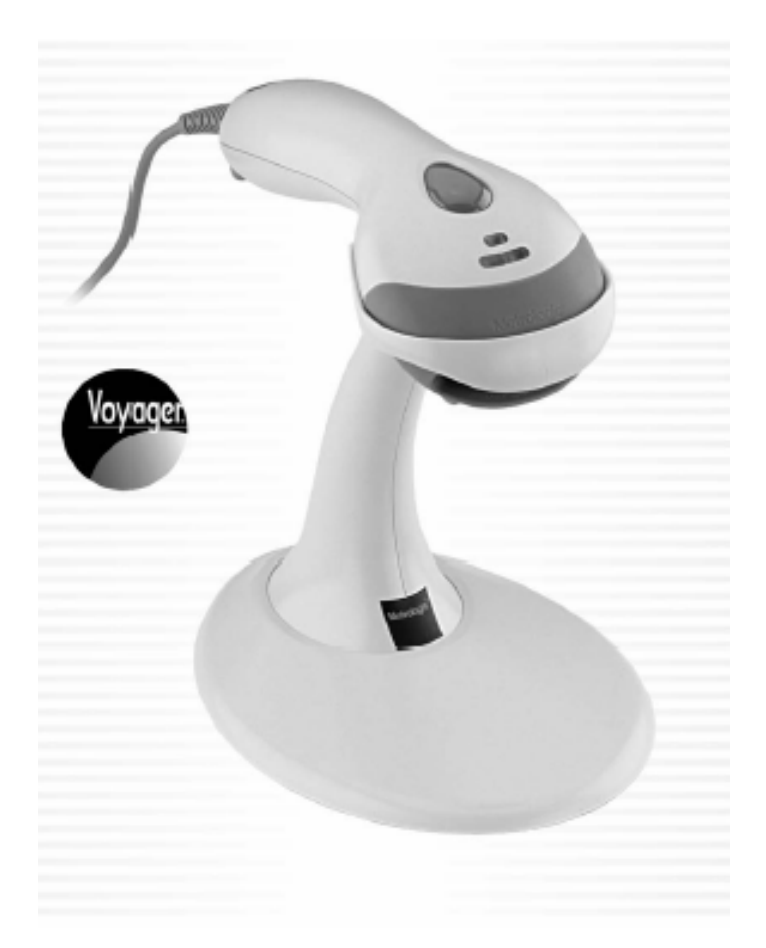

Uproszczona instrukcja obsługi

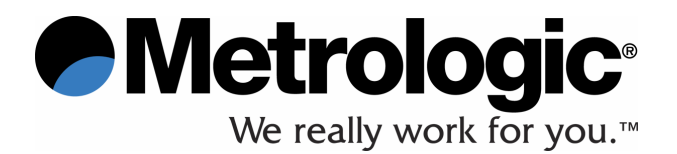

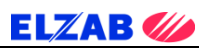

## SPIS TREŚCI

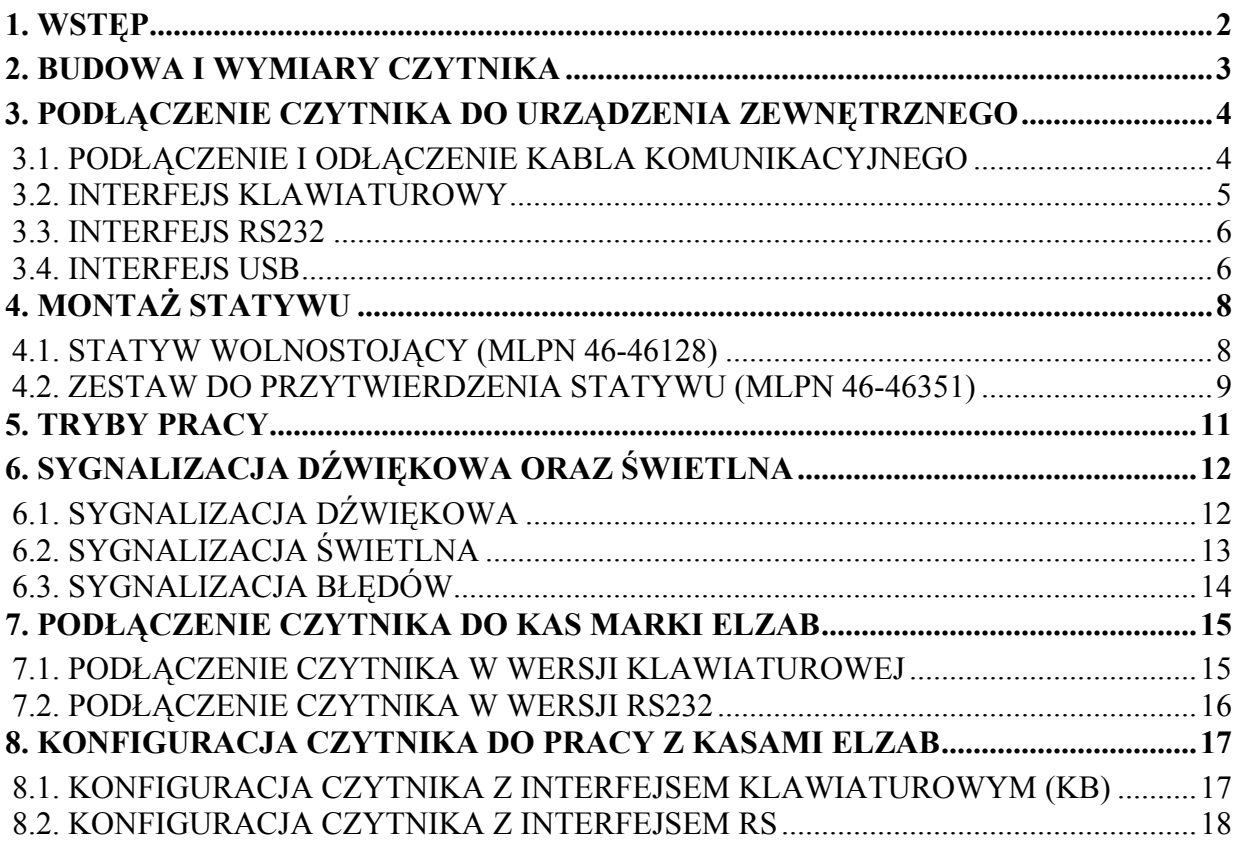

#### 1. WSTĘP

Instrukcja przedstawia w sposób uproszczony podstawowe informacje dotyczące sposobu instalacji oraz konfiguracji i używania czytnika serii MS9500 Voyager®. Przed przystąpieniem do jakichkolwiek czynności z wykorzystaniem czytnika należy zapoznać się z niniejszą instrukcją. Bardziej zaawansowani użytkownicy mogą pobrać obszerne instrukcje obsługi i programowania ze strony www.metrologic.com.

W celu poprawy niezawodności, konstrukcji i funkcjonalności urządzenia, informacje zawarte w niniejszej instrukcji mogą zostać zmienione bez podania przyczyny i w żadnym wypadku nie stanowią zobowiązań ze strony producenta.

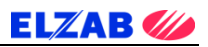

#### 2. BUDOWA I WYMIARY CZYTNIKA

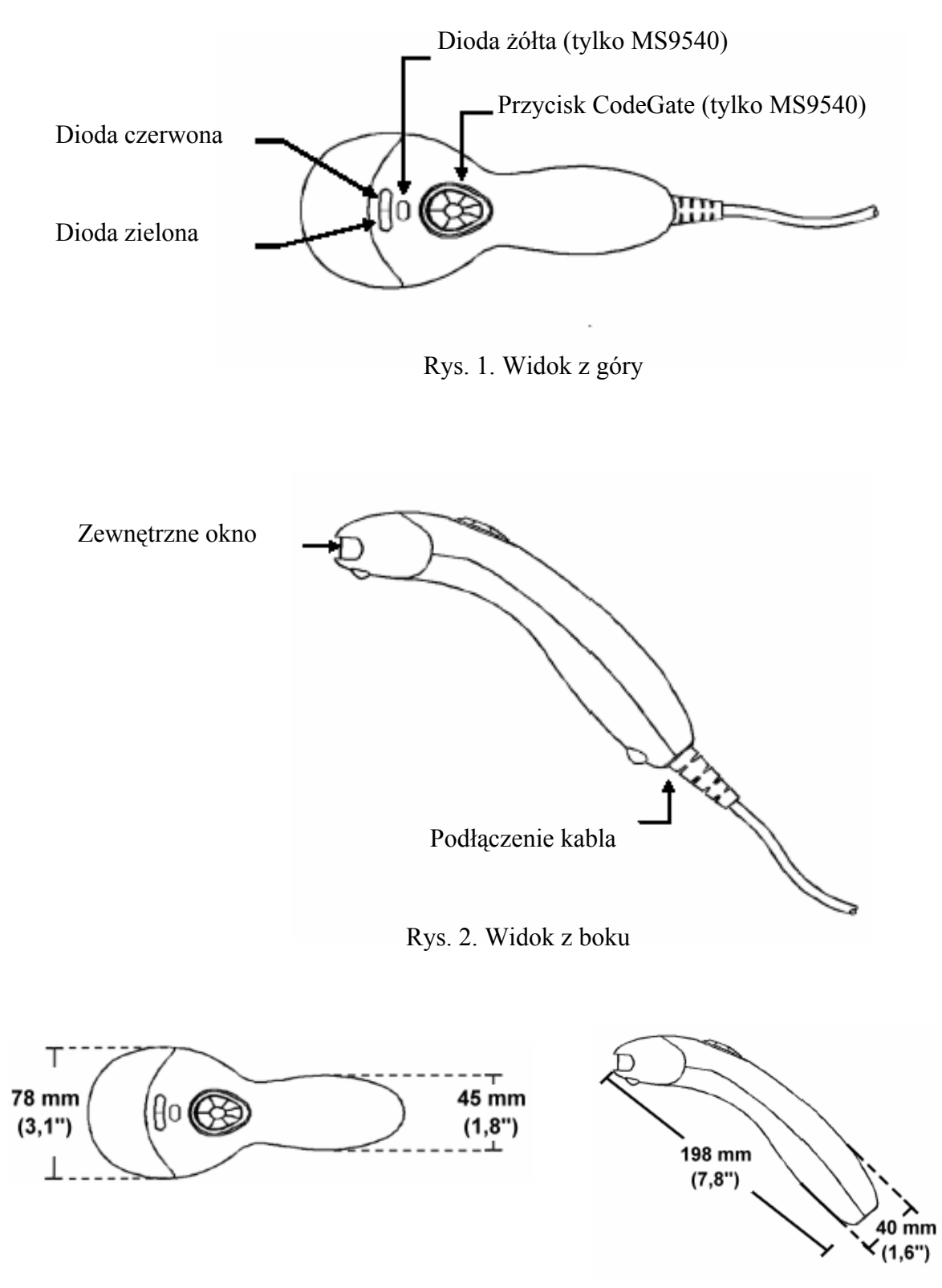

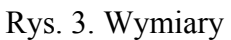

### 3. PODŁĄCZENIE CZYTNIKA DO URZĄDZENIA ZEWNĘTRZNEGO

Poniżej przedstawiono sposoby podłączania czytnika do urządzeń zewnętrznych typu komputer, kasa elektroniczna, terminal etc. Czytnik można podłączać do portów klawiaturowych, RS232 oraz USB. Podłączenie do urządzenia zewnętrznego powinno zostać poprzedzone podłączeniem kabla komunikacyjnego do czytnika.

#### 3.1. PODŁĄCZENIE I ODŁĄCZENIE KABLA KOMUNIKACYJNEGO

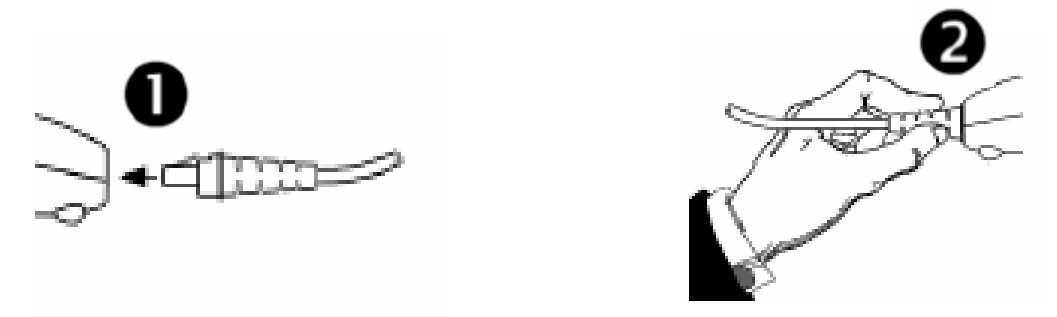

Rys. 4. Podłączenie kabla komunikacyjnego

Wsunąć kabel do gniazda czytnika aż do usłyszenia charakterystycznego kliknięcia. Delikatnie sprawdzić, czy kabel został prawidłowo podłączony. Nieprawidłowe podłączenie kabla może skutkować przerwami w dopływie prądu.

Przed odłączeniem kabla należy wyłączyć urządzenie zewnętrzne, do którego podłączony jest czytnik oraz odłączyć zasilacz (jeżeli jest podłączony).

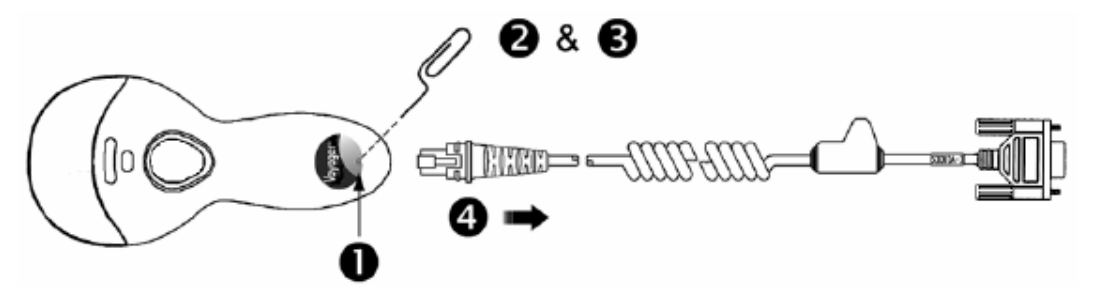

Rys. 5. Odłączenie kabla komunikacyjnego

Następnie należy wykonać następujące czynności:

- 1. Zlokalizować niewielki otwór w tylnej części górnej powierzchni czytnika.
- 2. Odpowiednio zagiąć typowy spinacz do kształtu pokazanego na rysunku.
- 3. Umieścić zakończenie spinacza w otworze.
- 4. Po usłyszeniu charakterystycznego kliknięcia delikatnie wysunąć kabel.

**ELZAB** 

#### 3.2. INTERFEJS KLAWIATUROWY

- 1. Wyłączyć urządzenie zewnętrzne (kasa, komputer, terminal etc.).
- 2. Podłączyć 10-stykową końcówkę RJ45 kabla komunikacyjnego PowerLink (MLPN 53-53002x-3) do gniazda w czytniku. Charakterystyczne kliknięcie potwierdzi prawidłowość podłączenia.
- UWAGA Jeżeli czytnik otrzymuje zasilanie z urządzenia zewnętrznego, przejdź do pkt. 5. Zasilacz jest elementem opcjonalnym w przypadku czytnika z interfejsem klawiaturowym.
	- 3. Podłączyć zasilacz do gniazda w kablu komunikacyjnym PowerLink.

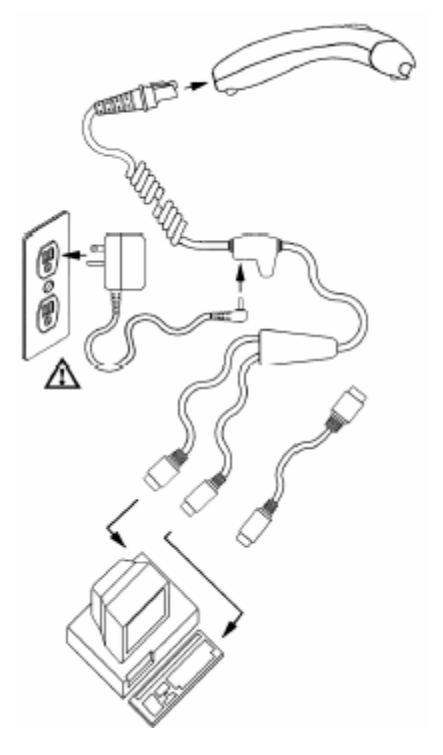

ELZAB*VI* 

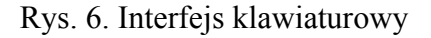

- 4. Sprawdzić, czy parametry elektryczne zasilacza są zgodne z napięciem sieciowym. Podłączyć zasilacz do sieci. Gniazdo sieciowe powinno znajdować się blisko urządzenia i być łatwo dostępne.
- 5. Odłączyć klawiaturę od urządzenia zewnętrznego (komputera, kasa, terminal etc.), jeżeli jest podłączona.
- 6. Podłączyć kabel komunikacyjny do klawiatury i portu klawiaturowego urządzenia zewnętrznego lub tylko do portu klawiaturowego urządzenia zewnętrznego, jeżeli klawiatura zewnętrzna nie jest używana. W razie konieczności użyć kabel przejściowy.
- 7. Włączyć urządzenie zewnętrzne (kasa, komputer, terminal etc.).
- UWAGA Podłączenie czytnika do portu w urządzeniu zewnętrznym nie gwarantuje, że odczytana przez czytnik informacja zostanie przesłana do tego urządzenia. Czytnik i urządzenie zewnętrzne muszą używać tego samego protokołu komunikacji. W celu zmiany ustawień fabrycznych patrz: przewodnik programowania MetroSelect Single-Line Configuration Guide lub program MetroSet2 (dostępne na www.metrologic.com).

ELZAB **W** 

#### 3.3. INTERFEJS RS232

- 1. Wyłączyć urządzenie zewnętrzne (kasa, komputer, terminal etc.).
- 2. Podłączyć 10-stykową końcówkę RJ45 kabla komunikacyjnego PowerLink (MLPN 53-53000x-3) do gniazda w czytniku. Charakterystyczne kliknięcie potwierdzi prawidłowość podłączenia.
- UWAGA Jeżeli czytnik otrzymuje zasilanie z urządzenia zewnętrznego, przejdź do pkt. 5.
	- 3. Podłączyć zasilacz do gniazda w kablu komunikacyjnym PowerLink.

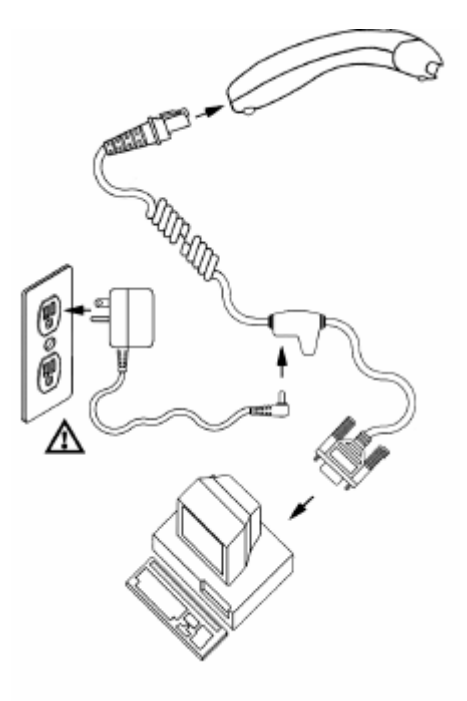

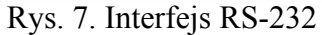

4. Sprawdzić, czy parametry elektryczne zasilacza są zgodne z napięciem sieciowym. Podłączyć zasilacz do sieci. Gniazdo sieciowe powinno znajdować się blisko urządzenia i być łatwo dostępne.

- 5. Podłączyć kabel komunikacyjny do właściwego portu w urządzeniu zewnętrznym (kasa, komputer, terminal etc.).
- 6. Włączyć urządzenie zewnętrzne (kasa, komputer, terminal etc.).

UWAGA Podłączenie czytnika do portu w urządzeniu zewnętrznym nie gwarantuje, że odczytana przez czytnik informacja zostanie przesłana do tego urządzenia. Czytnik i urządzenie zewnętrzne muszą używać tego samego protokołu komunikacji. W celu zmiany ustawień fabrycznych patrz: przewodnik programowania MetroSelect Single-Line Configuration Guide lub program MetroSet2 (dostępne na www.metrologic.com).

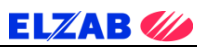

#### 3.4. INTERFEJS USB

- 1. Wyłączyć komputer.
- 2. Podłączyć 10-stykową końcówkę RJ45 kabla komunikacyjnego USB (MLPN 53-53235x-N-3) do gniazda w czytniku. Charakterystyczne kliknięcie potwierdzi prawidłowość podłączenia.
- 3. Podłączyć końcówkę kabla komunikacyjnego do portu USB w komputerze.
- 4. Włączyć komputer.

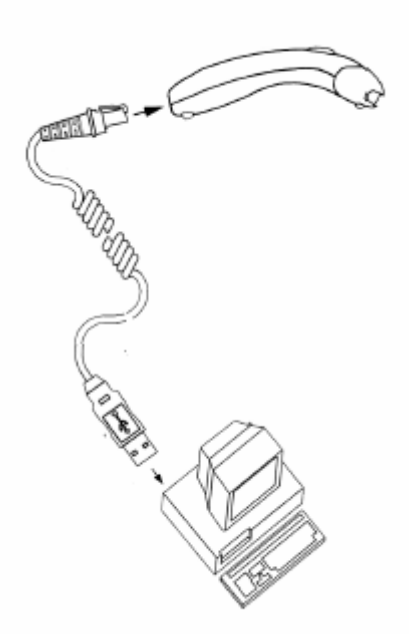

Rys. 8. Interfejs USB

UWAGA Podłączenie czytnika do portu w urządzeniu zewnętrznym nie gwarantuje, że odczytana przez czytnik informacja zostanie przesłana do tego urządzenia. Czytnik i urządzenie zewnętrzne muszą używać tego samego protokołu komunikacji. W celu zmiany ustawień fabrycznych patrz: przewodnik programowania MetroSelect Single-Line Configuration Guide lub program MetroSet2 (dostępne na www.metrologic.com).

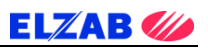

#### 4. MONTAŻ STATYWU

#### 4.1. STATYW WOLNOSTOJĄCY (MLPN 46-46128)

1. Umieścić fartuch (50-50440) na statywie (36-00454).

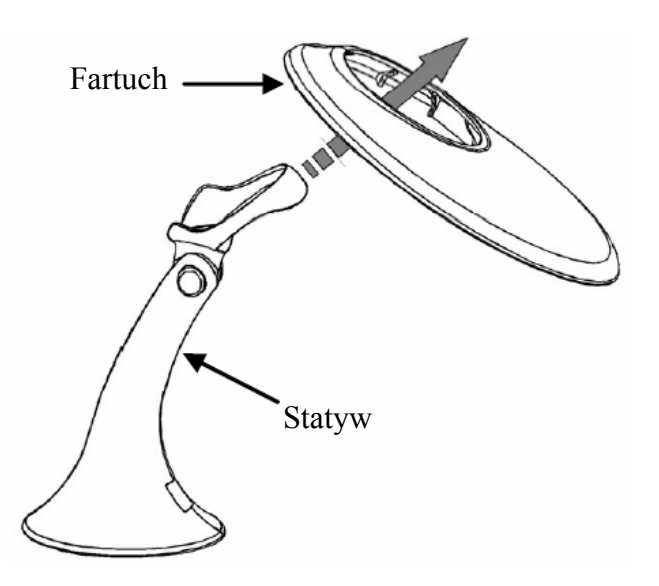

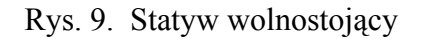

- 2. Przytwierdzić fartuch do statywu :
	- $z$ akładka z jednej strony,
	- dwa wkręty M3 x 6 mm (18-18670) oraz dwie podkładki #5 (18-18671) z drugiej strony.

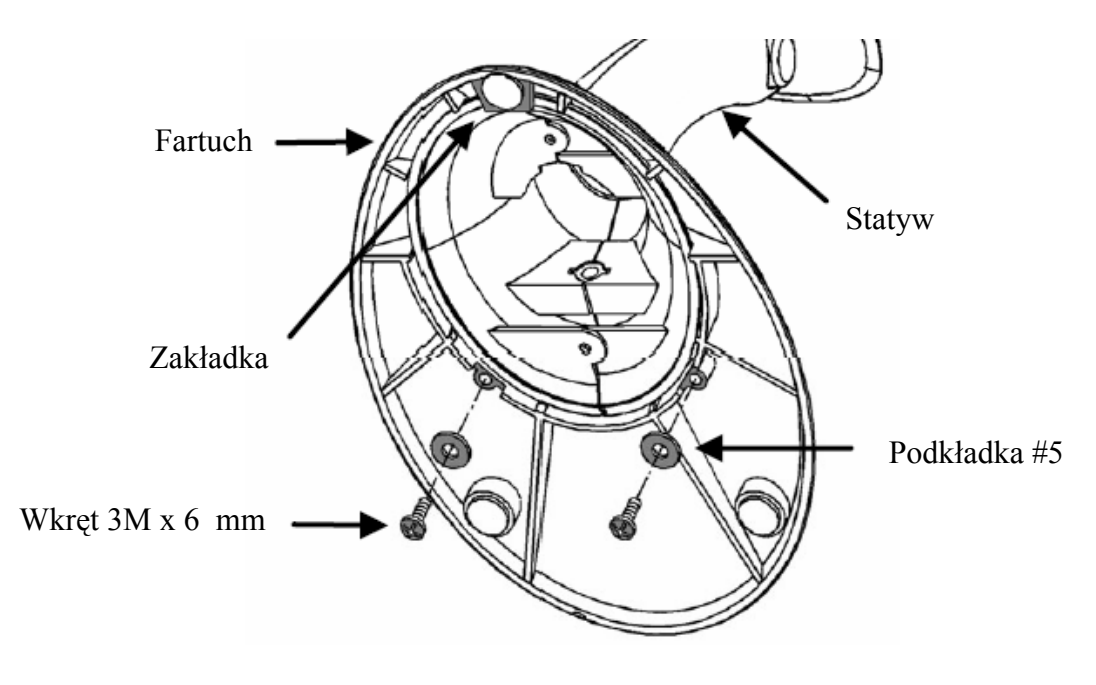

Rys. 10. Statyw wolnostojący, widok z dołu

#### 4.2. ZESTAW DO PRZYTWIERDZENIA STATYWU (MLPN 46-46351)

1. Wywiercić cztery otwory #39 w ladzie.

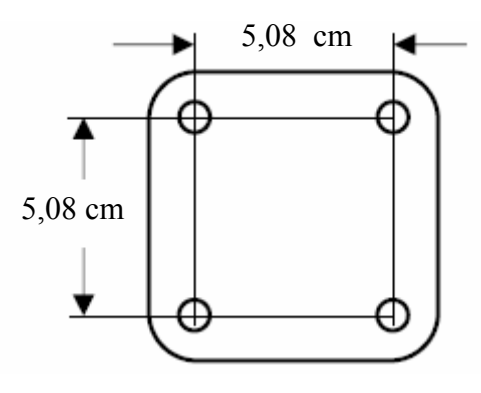

Rys. 11.

2. Przytwierdzić podstawę (36-36080) do lady za pomocą czterech wkrętów #8 (18-18057).

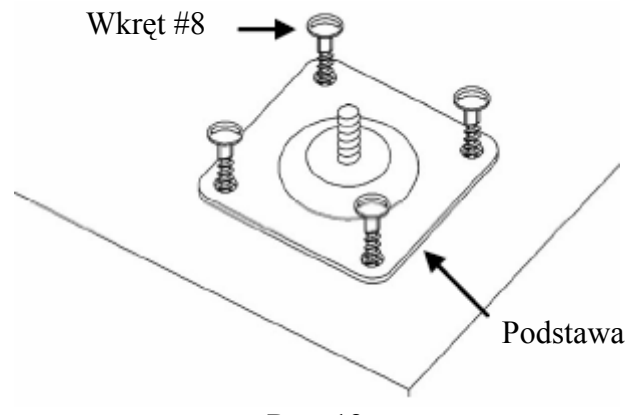

Rys. 12.

3. Przytwierdzić element łączący (50-50449) do podstawy.

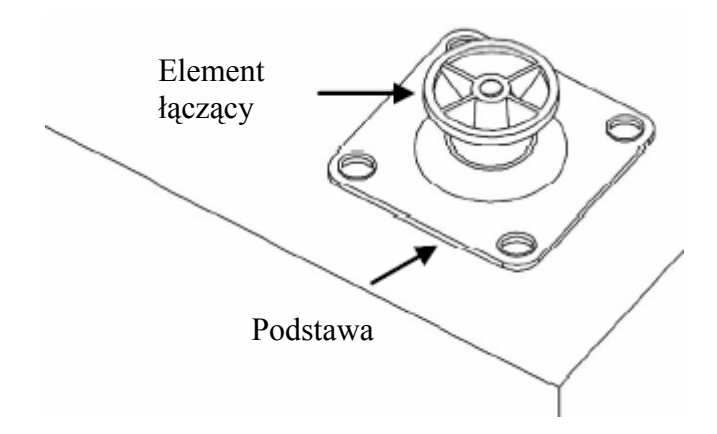

Rys. 13.

ELZAB W

4. Delikatnie usunąć płytkę znajdującą się na statywie.

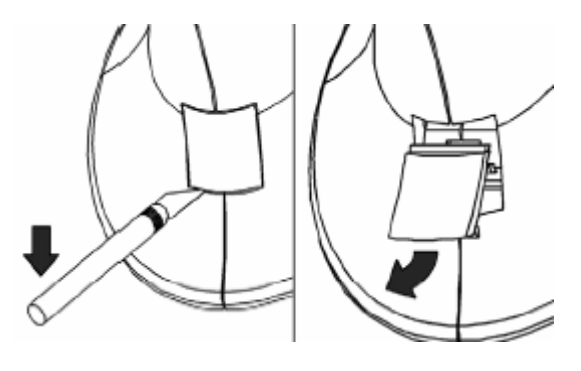

Rys. 14.

5. Umieścić statyw na podstawie.

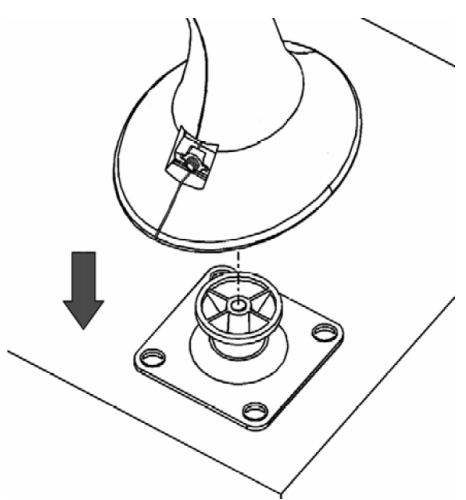

Rys. 15.

6. Przytwierdzić statyw do podstawy przy pomocy śruby mocującej M3 (18-18672).

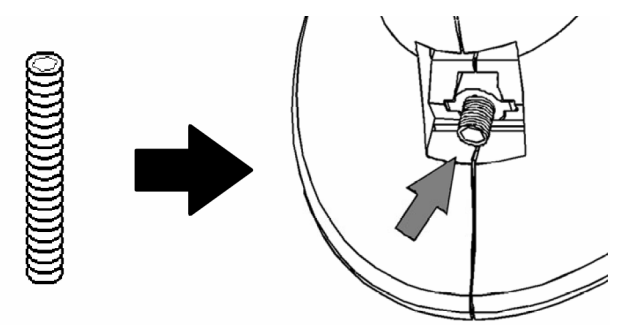

Rys. 16.

7. Ponownie umieścić płytkę.

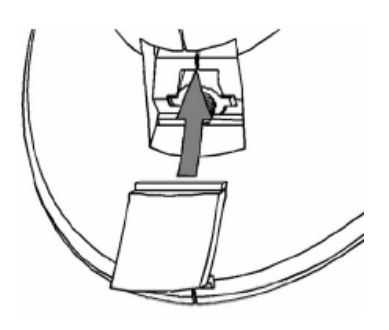

Rys. 17.

ELZAB W

#### 5. TRYBY PRACY

Istnieją trzy tryby pracy czytnika:

- tryb automatycznego wyzwalacza, gdzie laser i transmisja danych odbywają się automatycznie,
- tryb CodeGate (tylko MS9540), gdzie laser aktywowany jest automatycznie, a transmisja danych następuje po wciśnięciu przycisku CodeGate,
- tryb ręcznej aktywacji, gdzie laser aktywowany jest przyciskiem CodeGate, a odczyt i transmisja danych odbywają się przy wciśniętym przycisku (funkcja standardowo nieaktywna).

### CODEGATE®

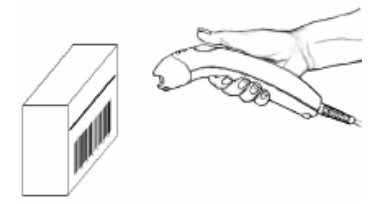

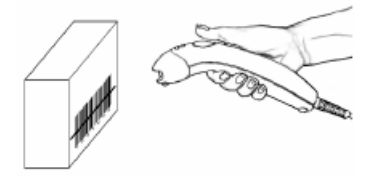

3. Przesył danych po wciśnięciu przycisku CG

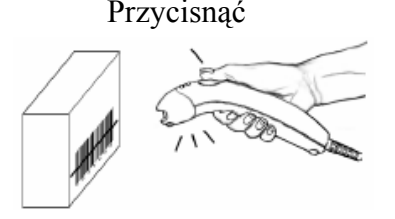

#### RĘCZNA AKTYWACJA\*

**ELZAB** 

1. Czujnik IR aktywuje laser 1. Nakierować czytnik na kod

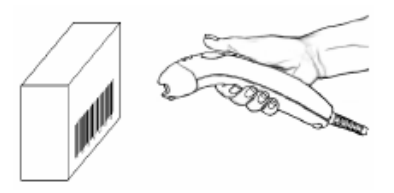

 2. Nakierować promień lasera na kod 2. Wcisnąć i przytrzymać przycisk CG w celu dokonania odczytu i transmisji danych

Wcisnąć i przytrzymać

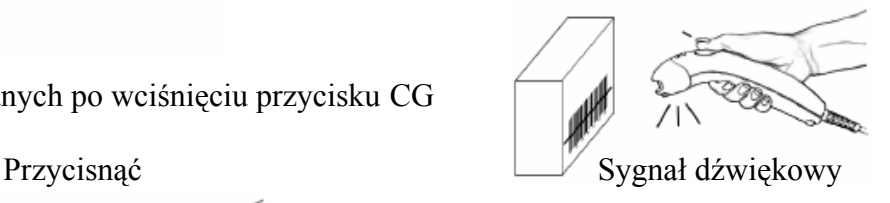

Funkcja standardowo nieaktywna. W celu aktywacji patrz: przewodnik programowania MetroSelect Single-Line Configuration Guide lub program MetroSet2 (dostępne na www.metrologic.com).

#### 6. SYGNALIZACJA DŹWIĘKOWA ORAZ ŚWIETLNA

Podczas pracy czytnik emituje sygnały dźwiękowe i świetlne informujące o aktualnym stanie urządzenia. Dodatkowo czytnik sygnalizuje także ewentualne błędy.

Dostępnych jest osiem ustawień tonu (normalny, 6 zmiennych lub brak). W celu zmiany ustawień – patrz: przewodnik MetroSelect Single-Line Configuration Guide lub Program MetroSet2 (dostępne na www.metrologic.com).

#### 6.1. SYGNALIZACJA DŹWIĘKOWA

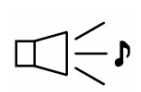

#### Pojedynczy sygnał dźwiękowy po podłączeniu zasilania

Po podłączeniu zasilania zapala się dioda zielona, rozbłyskuje<br>dioda czerwona oraz jednocześnie czytnik emituie poiedvnczy dioda czerwona oraz jednocześnie czytnik emituje pojedynczy sygnał dźwiękowy. Przez cały okres trwania dźwięku dioda czerwona pozostaje zapalona. Czytnik jest gotowy do pracy.

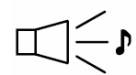

## $\Box \rightarrow$  Pojedynczy sygnał dźwiękowy podczas pracy

 Po prawidłowym odczycie kodu rozbłyskuje dioda czerwona oraz jednocześnie czytnik emituje pojedynczy sygnał dźwiękowy (o ile tak został zaprogramowany). Brak dźwięku i rozbłyśnięcia czerwonej diody informuje o braku prawidłowego odczytu kodu.

### $\Box \approx$ Dźwięk ostrzegawczy

Emisja tego dźwięku informuje o zaistniałym błędzie.

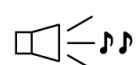

## $\Box$  $\leq_{\Lambda}$  Podwójny sygnał dźwiękowy po podłączeniu zasilania

 Emisja tego dźwięku z następczym naprzemiennym rozbłyskiem diody zielonej i czerwonej informuje o konieczności uaktualnienia pamięci FlashROM.

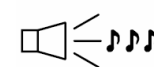

## Potrójny sygnał dźwiękowy po podłączeniu zasilania Emisja tego dźwięku informuje o zaistniałym błędzie. Potrójny sygnał dźwiękowy po podłączeniu<br>Emisja tego dźwięku informuje o zaistniałym błędzie<br>Potrójny sygnał dźwiękowy podczas pracy<br>Po wejściu w tryb programowania rozbłyskuje dioda

 Po wejściu w tryb programowania rozbłyskuje dioda czerwona oraz czytnik emituje potrójny sygnał dźwiękowy. Diody czerwona i zielona rozbłyskują przez cały okres pozostawania czytnika w trybie programowania. Po wyjściu z trybu programowania czytnik emituje potrójny sygnał dźwiękowy, a dioda czerwona gaśnie.

 Po skonfigurowaniu, podczas normalnego trybu odczytu, potrójny sygnał informuje o upływie limitu czasu komunikacji.

 Podczas programowania metodą pojedynczego kodu czytnik emituje potrójny sygnał dźwiękowy w sekwencji : aktualnie wybrany ton , krótka pauza, wysoki ton oraz niski ton, informując o dokonaniu konfiguracji.

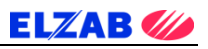

#### 6.2. SYGNALIZACJA ŚWIETLNA

MS9540 posiada trzy diody wskaźnikowe (zieloną, czerwoną i żółtą) zlokalizowane na głowicy czytnika. MS9520 posiada dwie diody wskaźnikowe (zieloną i czerwoną) zlokalizowane na głowicy czytnika. Rozbłysk lub ciągłe światło diod wskaźnikowych informuje o pracy i aktualnym stanie czytnika.

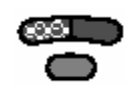

 Brak światła diody zielonej, czerwonej i żółtej (MS9540) Czytnik nie otrzymuje zasilania z zasilacza lub komputera.

 Czytnik znajduje się w trybie spoczynkowym, a CodeGate jest włączony. Prezentacja kodu powoduje włączenie się diody zielonej i aktywację lasera.

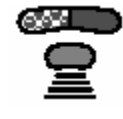

 Ciągłe światło diody żółtej (tylko MS9540) CodeGate jest wyłączony. Prezentacja kodu powoduje aktywację lasera. Odczyt i transmisja danych następuje automatycznie.

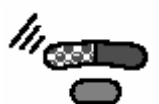

## Ciągłe światło diody zielonej

Przez cały okres aktywności lasera dioda zielona pozostaje włączona.

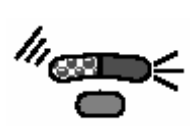

#### Ciągłe światło diody zielonej i rozbłysk diody czerwonej Po prawidłowym odczycie kodu rozbłyskuje dioda czerwona oraz jednocześnie czytnik emituje pojedynczy sygnał dźwiękowy. Brak dźwięku i rozbłysku diody czerwonej informuje o braku prawidłowego odczytu kodu.

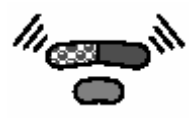

#### Ciągłe światło diody zielonej i diody czerwonej

 Po dokonaniu odczytu dane wysyłane są do komputera. W niektórych ustawieniach wymagane jest wysłanie przez komputer zwrotnego sygnału o gotowości do przyjęcia danych. Przez cały okres oczekiwania na sygnał dioda czerwona pozostaje włączona.

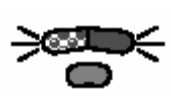

#### Naprzemiennie rozbłyskujące diody zielona i czerwona

 Informacja o pozostawaniu czytnika w trybie programowania. Emisja dźwięku ostrzegawczego w tym trybie informuje o odczycie nieprawidłowego kodu konfiguracyjnego.

 Naprzemiennie rozbłyskujące diody zielona i czerwona oraz potrójny sygnał dźwiękowy po podłączeniu zasilania informują o konieczności uaktualnienia pamięci flashROM.

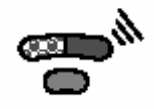

**CELOW** Ciągłe światło diody czerwonej, dioda zielona wyłączona Czytnik oczekuje na komunikację z komputerem.

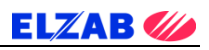

#### 6.3. SYGNALIZACJA BŁĘDÓW

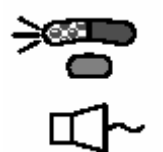

#### Rozbłyskująca dioda zielona i pojedynczy dźwięk ostrzegawczy

 Informacja o uszkodzeniu lasera. Czytnik należy przekazać do autoryzowanego punktu naprawy.

#### Rozbłyskujące diody czerwona i zielona oraz podwójny dźwięk ostrzegawczy

 Informacja o uszkodzeniu modułu skanującego. Czytnik należy przekazać do autoryzowanego punktu naprawy.

#### Ciągły dźwięk ostrzegawczy i brak światła obu diod po podłączeniu zasilania

 Informacja o uszkodzeniu układu elektrycznego. Czytnik należy przekazać do autoryzowanego punktu naprawy.

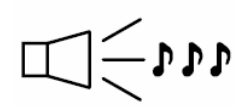

#### Potrójny sygnał dźwiękowy po podłączeniu zasilania

 Informacja o uszkodzeniu pamięci przechowującej ustawienia czytnika. Czytnik należy przekazać do autoryzowanego punktu naprawy.

#### 7. PODŁĄCZENIE CZYTNIKA DO KAS MARKI ELZAB

W celu poprawnej współpracy czytnika kodów kreskowych serii MS9500 z kasami fiskalnymi produkcji Z.U.K. ELZAB S.A. należy, w zależności od rodzaju interfejsu czytnika (KB/RS), użyć odpowiedniej przejściówki przeznaczonej dla konkretnego typu kasy fiskalnej oraz odpowiednio skonfigurować sam czytnik. Zalecany jest wybór czytnika z interfejsem klawiaturowym.

#### 7.1. PODŁĄCZENIE CZYTNIKA W WERSJI KLAWIATUROWEJ

Tabela 1 wskazuje na sposoby podłączenia czytnika serii MS9500 w wersji klawiaturowej (KB) do poszczególnych kas produkowanych przez Z.U.K. ELZAB S.A., a także na możliwości jednoczesnego podłączenia do tych kas wag ELZAB Prima oraz wag serii CAT 17.

| <b>TYP KASY</b>    | <b>PODŁĄCZENIE</b><br><b>CZYTNIKA</b>                                                                                                    | RÓWNOCZESNE PODŁĄCZENIE WAGI                                                                                                    |                                                                                                    |
|--------------------|----------------------------------------------------------------------------------------------------|----------------------------------------------------------------------------------------------------|----------------------------------------------------------------------------------------------------|
|                    |                                                                                                    | <b>CAT 17</b>                                                                                                    | <b>ELZAB PRIMA</b>                                                                                                    |
| <b>ELZAB</b> Jota  | Czytnik podłączany do<br>gniazda łącze szeregowe<br><b>DIN6 (PS2)</b>                                                                                                    | TAK - przez zastosowanie<br>rozgałęźnika kasy Jota<br>(kod 01610)                                                                                                    | TAK – do łącza PC lub<br>w przypadku gdy kasa<br>podłączona jest do komputera<br>przez zastosowanie<br>przejściówki PRIMA/DELTA<br>(kod 01601) wraz<br>z rozgałęźnikiem do kasy Jota<br>(kod 01610) |
| <b>ELZAB</b> Alfa  | Czytnik podłączany do<br>gniazda łącze szeregowe<br>DIN <sub>5</sub><br>Ustawienia na kasie:<br><b>FUNKCJE KIEROWNIKA</b><br><b>USTAWIENIA</b><br>WEJŚCIA SZEREGOWE<br>WAGA I/LUB CZ.KLAW. | TAK - przez zastosowanie<br>rozgałęźnika do kasy<br>ALFA (kod 01607)<br>Ustawienia na kasie:<br><b>FUNKCJE</b><br><b>KIEROWNIKA</b><br><b>USTAWIENIA</b><br>WEJŚCIA SZEREGOWE<br><b>WAGA I/LUB</b><br>CZ.KLAW. | TAK – stosując przejściówkę<br>PRIMA / CZYTNIK / ALFA<br>(kod 01602)                                                                                                    |
| <b>ELZAB</b> Eco   | Czytnik podłączany do<br>gniazda łącze szeregowe<br><b>DIN6 (PS2)</b>                                                                                                    | TAK – przez zastosowanie<br>kabla wagi do kasy Delta<br>IIG (kod 01614)                                                                                                    | TAK – bezpośrednio do łącza<br>szeregowego                                                                                                    |
| <b>ELZAB</b> Delta | Czytnik podłączany do<br>gniazda czytnika kodów<br>kreskowych DIN6 (PS2)                                                                                                    | TAK – przez zastosowanie<br>kabla wagi do kasy Delta<br>IIG (kod 01614)                                                                                                    | TAK – bezpośrednio do złącza<br>wag1                                                                                                    |

Tab. 1. Podłączenie czytnika serii MS9500 KB do kasy wraz z ewentualnym jednoczesnym podłączeniem wag

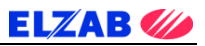

#### 7.2. PODŁĄCZENIE CZYTNIKA W WERSJI RS232

Tabela 2 wskazuje na sposoby podłączenia czytnika serii MS9500 w wersji RS do poszczególnych kas produkowanych przez Z.U.K. ELZAB S.A., a także na możliwości jednoczesnego podłączenia do tych kas wag ELZAB Prima oraz wag serii CAT 17.

| <b>TYP KASY</b>    | <b>PODŁĄCZENIE</b><br><b>CZYTNIKA</b>                                                                                                    | RÓWNOCZESNE PODŁĄCZENIE WAGI                                            |                                      |
|--------------------|----------------------------------------------------------------------------------------------------|-------------------------------------------------------------------------|--------------------------------------|
|                    |                                                                                                    | <b>CAT 17</b>                                                           | <b>ELZAB PRIMA</b>                   |
| <b>ELZAB</b> Jota  | Brak możliwości<br>podłączenia                                                                                                    | Brak możliwości<br>podłączenia                                          | Brak możliwości<br>podłączenia       |
| ELZAB Alfa         | Z użyciem rozgałęźnika do<br>kasy ALFA (kod 01607)<br>Ustawienia na kasie:<br><b>FUNKCJE KIEROWNIKA</b><br><b>USTAWIENIA</b><br>WEJŚCIA SZEREGOWE<br><b>CZYTNIK SZEREGOWY</b>                     | Brak możliwości<br>podłączenia                                          | Brak możliwości<br>podłączenia       |
| ELZAB Eco          | Z użyciem kabla czytnika<br>RS232/RJ12 (kod 01639)<br>Ustawienia na kasie:<br><b>FUNKCJE KIEROWNIKA</b><br><b>USTAWIENIA</b><br>USTAWIENIA WAGI<br>TYP WAGI / CZYTNIK<br><b>CZYTNIK SZEREGOWY</b> | Brak możliwości<br>podłączenia                                          | Brak możliwości<br>podłączenia       |
| <b>ELZAB</b> Delta | Z użyciem rozgałęźnika do<br>kasy Jota (kod 01610)                                                                                                    | TAK – przez zastosowanie<br>kabla wagi do kasy Delta<br>IIG (kod 01614) | TAK – bezpośrednio do złącza<br>wagi |

Tab. 2. Podłączenie czytnika serii MS9500 RS do kasy wraz z ewentualnym jednoczesnym podłączeniem wag

#### 8. KONFIGURACJA CZYTNIKA DO PRACY Z KASAMI ELZAB

Programowanie (konfigurowanie) czytnika odbywa się poprzez odczyt odpowiednich kodów kreskowych zamieszczonych w niniejszej instrukcji (osobne sekwencje kodów dla czytnika z interfejsem RS oraz z interfejsem klawiaturowym). W celu uniknięcia odczytu niewłaściwego kodu w czasie programowania czytnika, można zakryć kartką te kody, które w danej chwili nie są używane.

#### 8.1. KONFIGURACJA CZYTNIKA Z INTERFEJSEM KLAWIATUROWYM (KB)

1. Przywrócenie ustawień fabrycznych

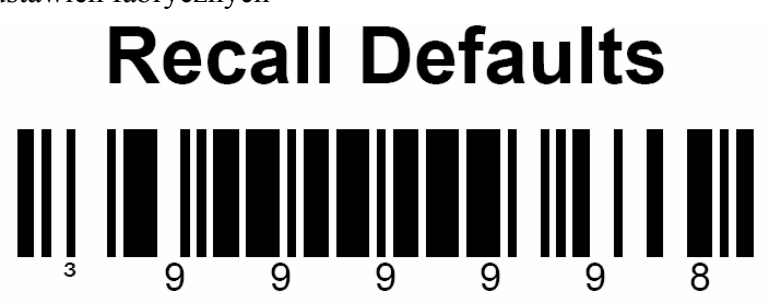

2. Wejście do trybu programowania czytnika (potrójny dźwięk)

## **Enter/Exit Configuration Mode**

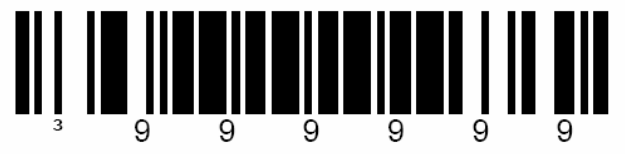

3. Wybór interfejsu klawiaturowego

**Load Keyboard Wedge Defaults** 

4. Wyjście z trybu programowania czytnika (potrójny dźwięk)

**Enter/Exit Configuration Mode** 

#### 8.2. KONFIGURACJA CZYTNIKA Z INTERFEJSEM RS

1. Przywrócenie ustawień fabrycznych

# **Recall Defaults**

2. Wejście do trybu programowania czytnika (potrójny dźwięk)

## **Enter/Exit Configuration Mode** IIIIII  $\blacksquare$

3. Wybór interfejsu RS232

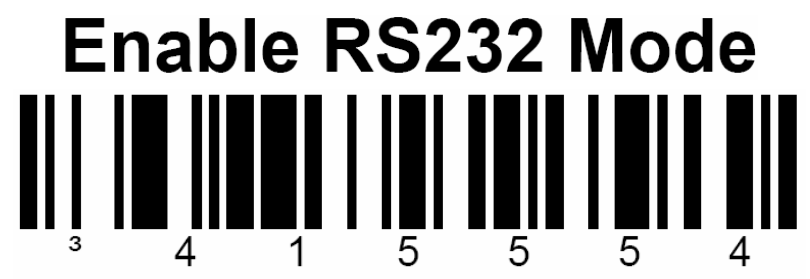

4. Znaki dodatkowe (suffix CR)

# **Enable CR Suffix**

5. Znaki dodatkowe (suffix LF)

# **Enable LF Suffix**

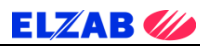

6. Prędkość 9600

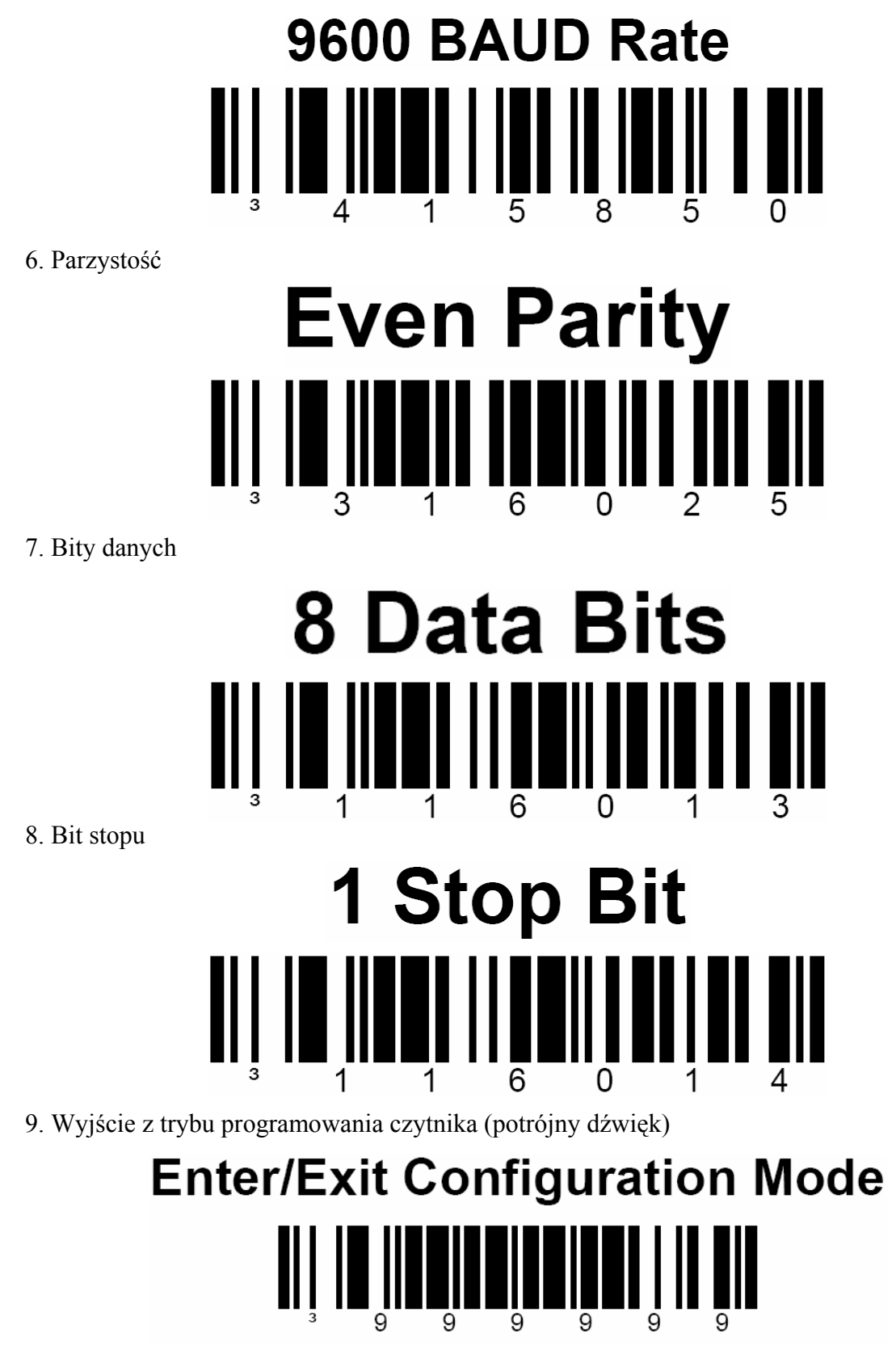

UWAGA ELZAB S.A. nie ponosi odpowiedzialności za niewłaściwą pracę lub wady powstałe na skutek niewłaściwie przeprowadzonych zmian sposobu zaprogramowania czytnika.

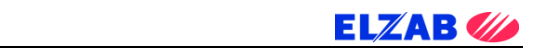

#### **NOTATKI**